# طبارل لوصولا ةطقن مزح بلاقم ليوحت **Wireshark**

## تايوتحملا

ةمدقملا <u>ةيساسألا تابلطتملا</u> ءارجإلا <u>ةمزحل| غيرفت ذيفنت</u> جارخإلا فلم فيظنت فيظنتلا ةمزح صخلم تامولعم ة<u>حازاليا تاماليعو ةيادبال تافاس م ةلازا</u> ةمزحلا ةحازإ حيحصت مزحل تياب تادحو ل*ص*ف PCAP ىلإ يصنلا فلملا ليوحت Wireshark ربع (GUI (ةيموسرلا مدختسملا ةهجاو رماوألا رطس ربع اهحالصإو ءاطخألا فاشكتسا مزح يأ ةءارق هنكمي ال pcap2صنلا نكل حيحص صنلا فلم ةقسانتم ريغ ةحازإ

## ةمدقملا

ىلإ CoS لوصو ةطقنل اهؤاشنإ مت يتلا ةمزحلا غيرفت ليوحت ةيفيك دنتسملا اذه حضوي .مجحلا دودح ىلإ لي دب لحك Wireshark ل PCAP قيسنت

## ةيساسألا تابلطتملا

- Windows ىلع طقف رفوتم ++Notepad•
- Wireshark ل ةيداعلا تاتيبثتلا ىلع نمضم تبثم pcap2Text•

## ءارجإلا

## ةمزحلا غيرفت ذيفنت

ىلء verbose> verbose> oتوكلس لl debug traffic رمألا ليءغشتب AP ةمزح غيرفت طقت ل .تاهجاولاو ةددعتم ةيفصت لماوع نيب رايتخالا كنكمي .AP رماوأ رطس

.ةيفرطلا ةدحولا يف ةسلجلا لجس

رثكألا فورحلاو ،كلذب مايقلا دنع حيتافملا تاطغض نم رادقم لقأ لاسرإ ىلع اصيرح نك ي ذل ارثكأل اف ي ظنت ل ا مس فن طاقت ل ال ايل إ ي متنت ال يتل ا فل م ل اي ف ةع اب طلل ةيلب اق لۍوحتل| لٻق مڀ مايونلل جاتحت.

،ةلكشملا راركتو ،ةمزحلا غيرفتب مكحتلا ةدحول لمع ةسلج يه كلذب مايقلل ةقيرط لەسأ .اروف ةسلحجلا ءاهنإو غيرفتلا فقوو

تاناي-بال رورم ةكرح طاقت لال ةيفصت لـماع مدختساف ،SSH ربع غي رفت لاب موقت تانك اذإ .SSH ةسلج مزح يLع يوتحي طاقتلIلI نإف الإو .طوّف ةيءمألI تاذ

تاميلءت يارع لوصحلل <u>امحال ص|و ءاطخألا فاشكت س|ل COs يل| لوصول| طاق'ن</u> ي|ل عجرا طاق تلال ان يوكت ةيفيك لوح ةلماك.

:يلي امك جتانلا فالملا ودبي .undebug all رمألا مادختساب طاقتالال فقواْ ،ىەتنت امدنء

AP-9105>en Password: AP-9105#debug traffic wired udp capture capture packets in pcap file verbose Verbose Output  $\langle$ cr> AP-9105#debug traffic wired udp verbose AP-9105#reading from file /dev/click\_wired\_log, link-type EN10MB (Ethernet) 22:35:17.1669188 IP CSCO-W-PF320YP6.1an.60354 > 239.255.255.250.3702: UDP, length 656 0x0000: 0100 5e7f fffa 806d 971d a040 0800 4500 0x0010: 02ac d4bb 0000 0111 cd11 c0a8 64d1 efff 0x0020: fffa ebc2 0e76 0298 757b 3c3f 786d 6c20 0x0030: 7665 7273 696f 6e3d 2231 2e30 2220 656e 0x0040: 636f 6469 6e67 3d22 7574 662d 3822 3f3e <truncated> undebug 0x0070: 444c 4e41 444f 432f 312e 3530 2050 6c61 0x0080: 7469 6e75 6d2f 312e 302e 342e 320d 0a4d 0x0090: 414e 3a20 2273 7364 703a 6469 7363 6f76 0x00a0: 6572 220d 0a53 543a 2073 7364 703a 616c 0x00b0: 6c0d 0a4d 583a 2033 0d0a 0d0a  $a11$ <truncated> tcpdump: pcap\_loop: error reading dump file: Interrupted system call All possible debugging has been turned off <end of file>

جارخإلI فJم فيظنت

رمألا يلء يوتحت يتال رطسأل فذح ا .هسفن صلختي طٻرل نم ءزج سيل نأ ةمولءم يأ تارزأ تاذ ريغ ىرخألا syslog لئاسر يأو (#APname) فيضملI مسا ىلع يوتحت ةبلاطم يأو ،غيرفت .فلمل ايف ةدوجومل قلص ل

حضوم وه امك ةمزحلا يوتحم لٻق هتءاٻط نكمي هنأل undebug رمألل صاخ مامتوا ءالي|ٻ مق :لكشلl اذەب جتان∪ا فJملا ودبي ،فيظنت∪ا دعب .ەالعأ

```
22:35:17.1669188 IP CSCO-W-PF320YP6.lan.60354 > 239.255.255.250.3702: UDP, length 656
         0x0000: 0100 5e7f fffa 806d 971d a040 0800 4500
         0x0010: 02ac d4bb 0000 0111 cd11 c0a8 64d1 efff
         0x0020: fffa ebc2 0e76 0298 757b 3c3f 786d 6c20
         0x0030: 7665 7273 696f 6e3d 2231 2e30 2220 656e
         0x0040: 636f 6469 6e67 3d22 7574 662d 3822 3f3e
<truncated>
         0x0070: 444c 4e41 444f 432f 312e 3530 2050 6c61
         0x0080: 7469 6e75 6d2f 312e 302e 342e 320d 0a4d
         0x0090: 414e 3a20 2273 7364 703a 6469 7363 6f76
         0x00a0: 6572 220d 0a53 543a 2073 7364 703a 616c
         0x00b0: 6c0d 0a4d 583a 2033 0d0a 0d0a
```
### فيظنتلا ةمزح صخلم تامولعم

pcap2text جلاعي نأ نكمي 00000. ةديدج ةحازإ روهظ دنع ةديدج ةمزح ةيادب فاشتكا متي .اهتلازإ لضفألا نم نوكي لكاشملا بنجتل ،ةمزح لك لبق ةعوبطملا صخلملا تامولعم

عضو نأ نم دكأت ،اهديدحتو ةمالع بيوبتلا ةمالع نع ثحب<ثحبلا ىلإ لقتنا ++Notepad يف .عسوم ثحبلا

لك ىلإ ريشت ةيلمعلا هذه .لكلا زييمت رقناو < زمرلا لقحلا لخدي :اذام نع ثحبلا يف .زمرلا< ىلع يوتحت يتلا طوطخلا

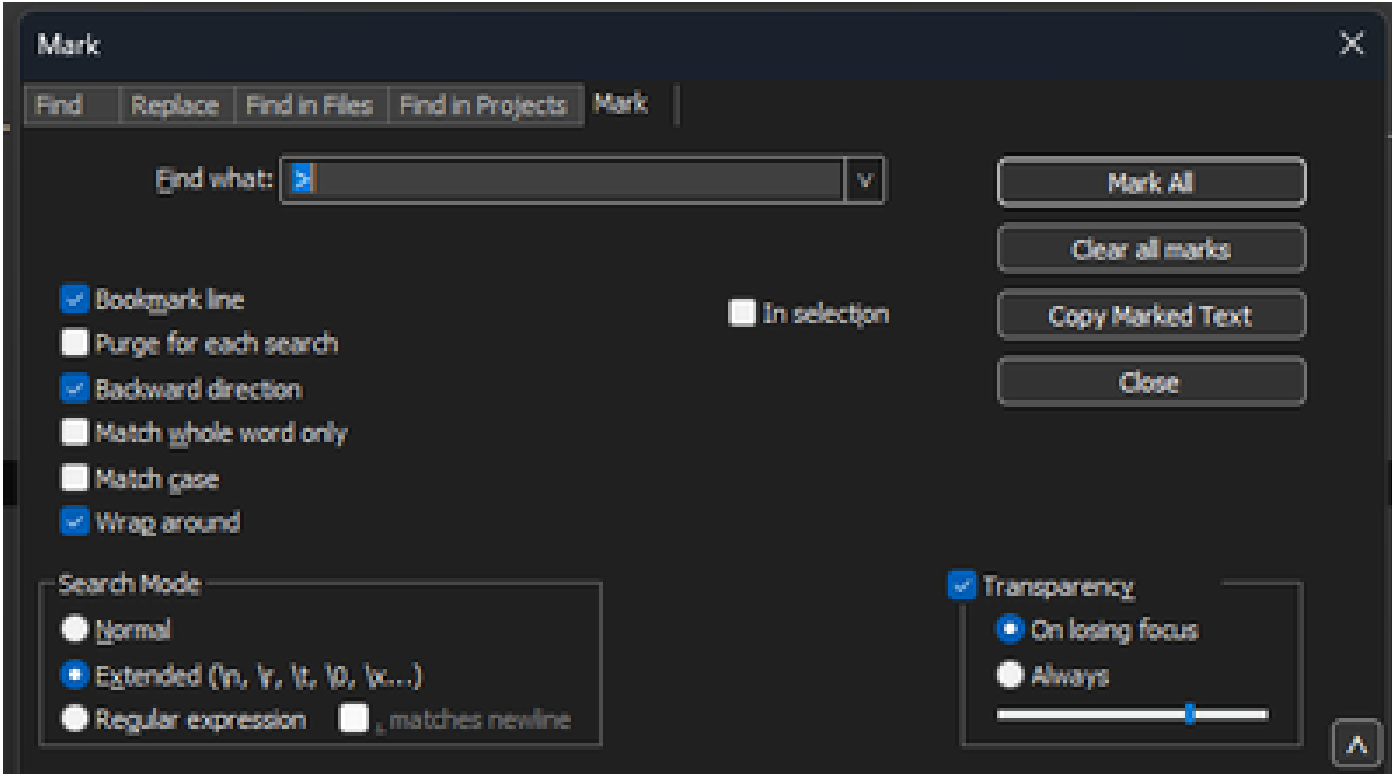

.لخادلاب Chevron فرح ىلع يوتحي يذلا لقحلا نع ثحبلا عم Mark ++Notepad راوحلا عبرم

:لثم دنتسملا روطس عيمج ىلع ءوضلا ++Notepad طلسي ،سوؤرلا زييمت دعب

1 22:35:17.1669188 IP CSCO-W-PF320YP6.lan.60354 > 239.255.255.250.3702: UDP, length 656 0x0000: 0100 5e7f fffa 806d 971d a040 0800 4500<br>0x0010: 02ac d4bb 0000 0111 cd11 c0a8 64d1 efff 0x0020: fffa ebc2 0e76 0298 757b 3c3f 786d 6c20

.نورفيشلا ىلع يوتحي يذلا زربملا طخلا عم ةمزحلا غيرفت ةصاصق

مايقلl دعب .ةيعجرم ةراشإب ةملءم طوطخ ةلازإ يلء رقناو ةيءجرم ةراشإ<ثحب يلإ لقتنا :ةصاصقلا هذه لثم فلملا ودبي ،كلذب

 0x0000: 0100 5e7f fffa 806d 971d a040 0800 4500 0x0010: 02ac d4bb 0000 0111 cd11 c0a8 64d1 efff 0x0020: fffa ebc2 0e76 0298 757b 3c3f 786d 6c20 0x0030: 7665 7273 696f 6e3d 2231 2e30 2220 656e

ةحازإلا تامالعو ةيادبلا تافاسم ةلازإ

ثحبلا عضو نأ نم دكأتف ،اهددح مث لادبتس| بيوبتال ةمالع نع ثحب<ثحب يلإ لقتنا .عسوم

قوف رقناو غراف لقحلا :ب لادبتسإ كرتأ .ءاضيب تافاسم 8 لقحلا لخدي :اذام نع ثحب ىلع لك ةيادب يف ةيلاتتتملا ةينامثلا ءاضيبلا تاغارفلا لك لدبتسي اذه .لكلا لادبتسإ .ةروصلا هذه لثم ودبت لادبتسالI ةشاش .لاعف لكشب مهفذحيو ،ءيش الب رطس

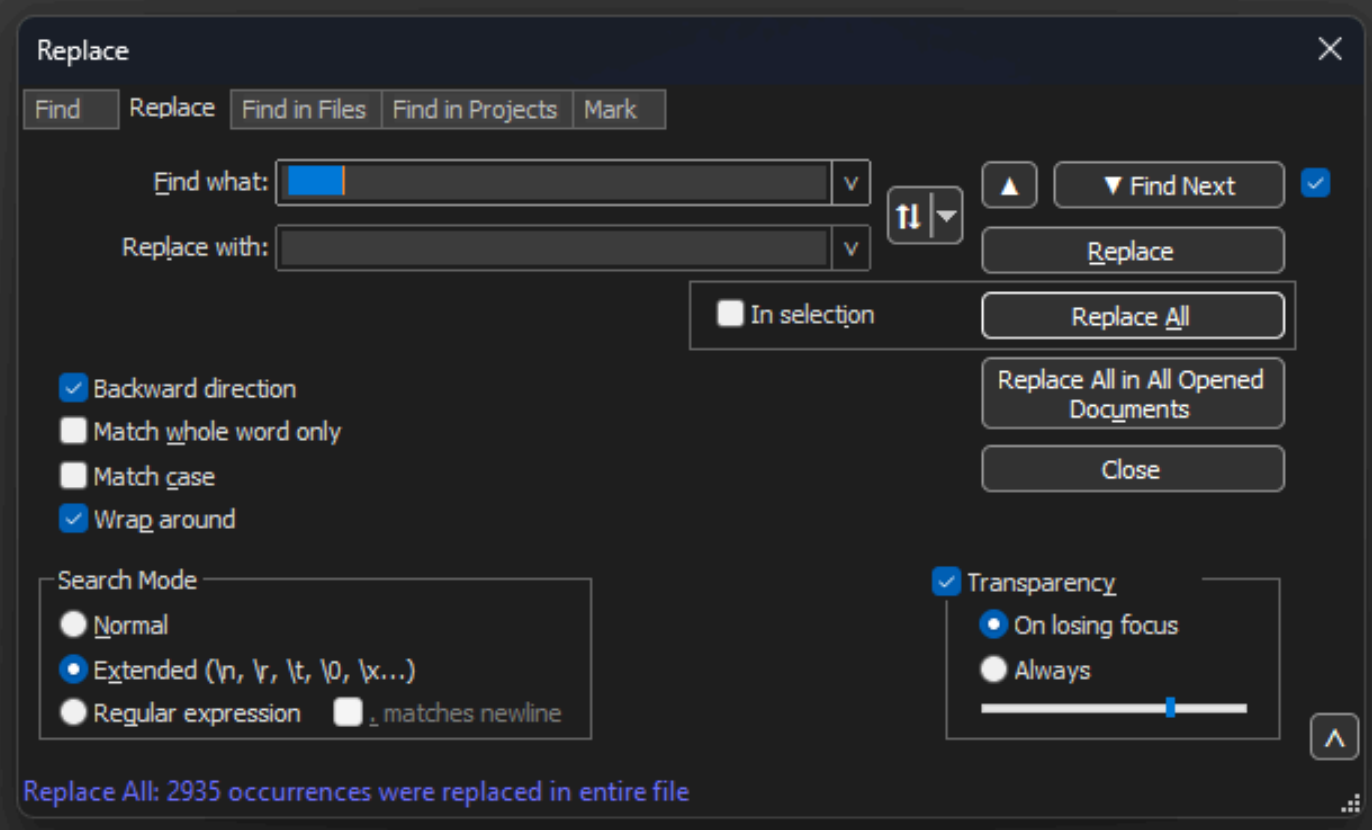

Notepad++ عبرم راوحلا Replace ب Find the What field with 8 spaces.

#### :ةصاصقلا لثم ةيلمعلا هذه دعب جتانلا فلملا ودبي

0x0000: 0100 5e7f fffa 806d 971d a040 0800 4500 0x0010: 02ac d4bb 0000 0111 cd11 c0a8 64d1 efff 0x0020: fffa ebc2 0e76 0298 757b 3c3f 786d 6c20 0x0030: 7665 7273 696f 6e3d 2231 2e30 2220 656e 0x0040: 636f 6469 6e67 3d22 7574 662d 3822 3f3e 0x0050: 3c73 6f61 703a 456e 7665 6c6f 7065 2078 0x0060: 6d6c 6e73 3a73 6f61 703d 2268 7474 703a 0x0070: 2f2f 7777 772e 7733 2e6f 7267 2f32 3030

```
عضو نأ نم دكأت ،ةحفصلا هذه ددحو لادبتسإ بيوبتال ةمالع نع ثحب<ثحب ىلإ لقتنا
كرتأ .:اذام نع ثحب لقحلا ىلع (نيتطقنال دعب ةغرافال ةحاسملا ظحال ) : لخدأ .عسوم ثحبال
.لكلاا لادبتسإ قوف رقناو غراف لقحلا :ب لادبتسإ
.ةحازإلا دعب ىلوألا تاغارفلاو ناولألا لك لدبتسي اذه
```
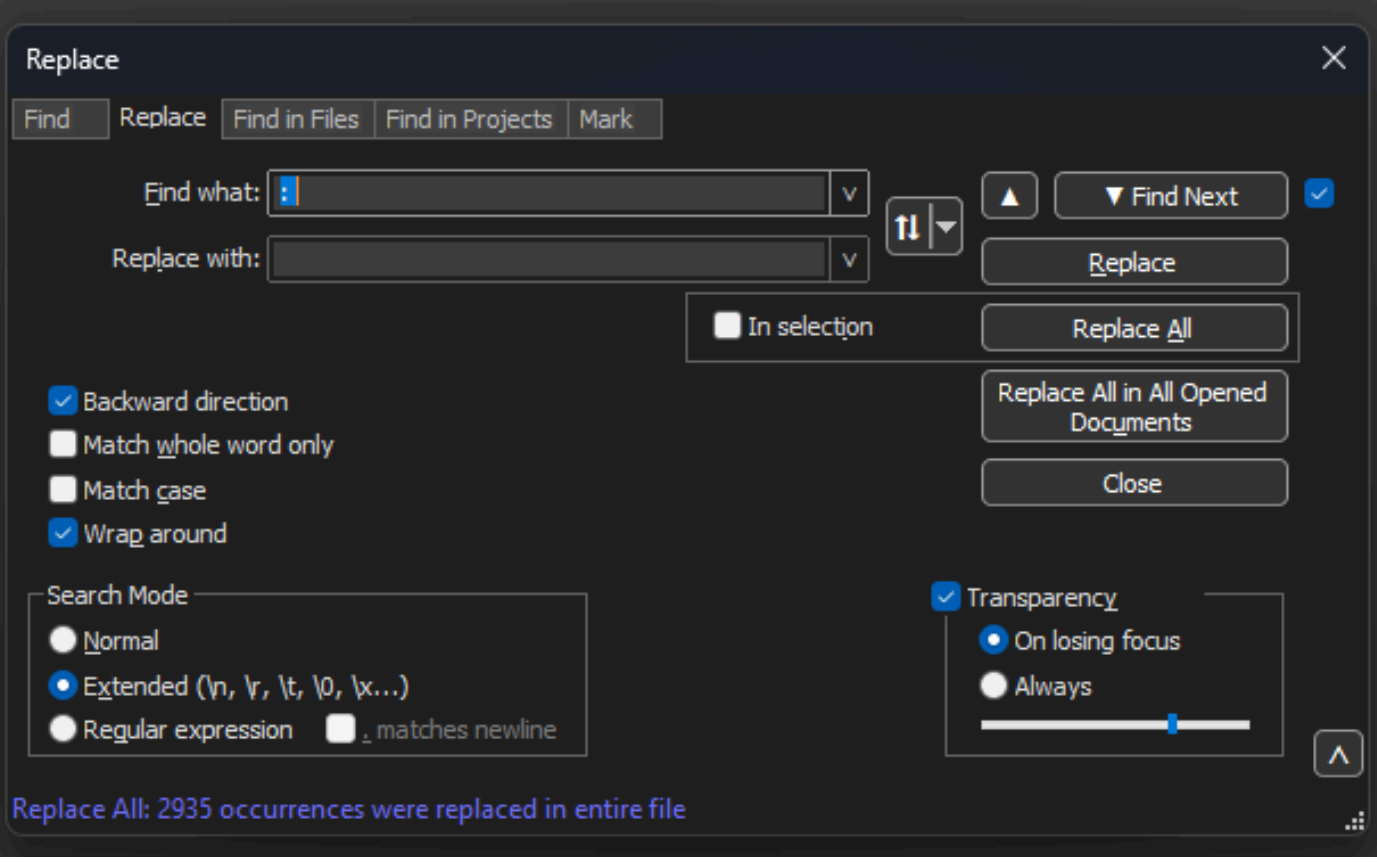

.ةحاس مو ةريغص ةطقنب هؤلم مت يذل القحل انع ثحبل اقزيمب راوحل عبرم لادبتسإ ++Notepad

#### :ةصاصقلا هذه لثم ودبي جتانلا تاجرخملا فلم نإف ،ةقباسلا ةيلمعلا دعب

0x0000 0100 5e7f fffa 806d 971d a040 0800 4500 0x0010 02ac d4bb 0000 0111 cd11 c0a8 64d1 efff 0x0020 fffa ebc2 0e76 0298 757b 3c3f 786d 6c20 0x0030 7665 7273 696f 6e3d 2231 2e30 2220 656e 0x0040 636f 6469 6e67 3d22 7574 662d 3822 3f3e 0x0050 3c73 6f61 703a 456e 7665 6c6f 7065 2078 0x0060 6d6c 6e73 3a73 6f61 703d 2268 7474 703a 0x0070 2f2f 7777 772e 7733 2e6f 7267 2f32 3030

#### ةمزحلا ةحازإ حيحصت

،فرحأ 6 نم ةنوكم ةيرشع ةيسادس ةلسلسك ةمزح لك لخاد ةمزحلا ةحازإ pcap2Text عقوتي اذه حيحصتل .كلذ نم الدب ةحازإلا زيمرتل x0 AP مزح طاقسإ تايلمع مادختسإ متي نكلو .عسوم ثحبـلا عضو نأ نم دكأت ،لادبتسإ بيوبتـلا ةمالـع ديدحتـو ثحب<ثحب ىلإ لـقتـنا ،رمألا

موقي .لكلا لادبتسإ ىلع رقناو 0 ب :ب لادبتسإ لقح ةئبعت :.اذام نع ثحب لقحلا يف x لخدأ .pcap2Text ل عقوتملا ةحازإلا قيسنت قباطيل 0 ب ةحازإلا لخاد دوجوملا x لك لادبتساب اذه

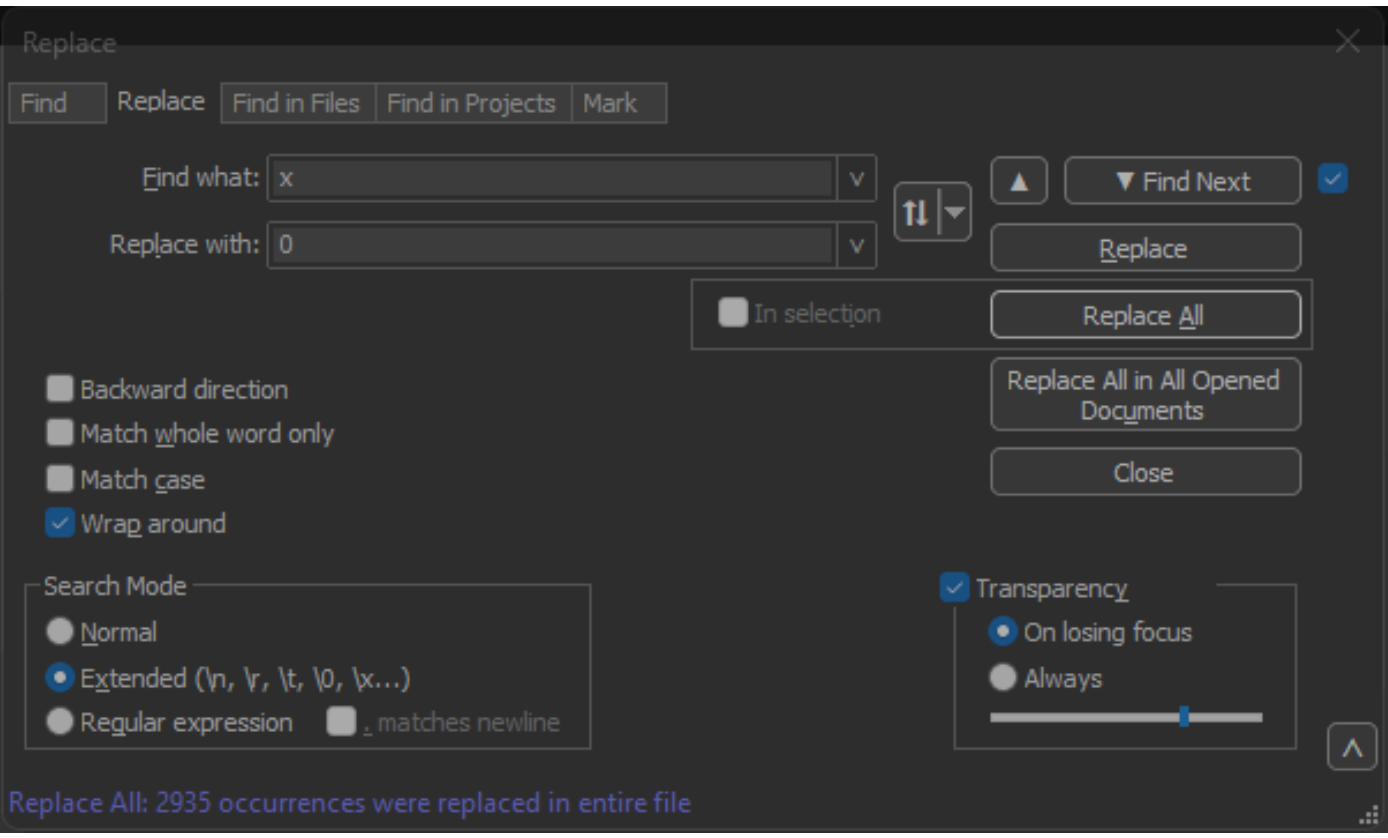

.0 فرحلاب أبعملا لادبتساو x فرحلا لقحب أبعملا لقحل انع ثحب ب راوحلا عبرم لادبتسإ ++Notepad

### :ةصاصقلا هذه لثم ودبي جتانلا تاجرخملا فلم نإف ،ةقباسلا ةيلمعلا دعب

000000 0100 5e7f fffa 806d 971d a040 0800 4500 000010 02ac d4bb 0000 0111 cd11 c0a8 64d1 efff 000020 fffa ebc2 0e76 0298 757b 3c3f 786d 6c20 000030 7665 7273 696f 6e3d 2231 2e30 2220 656e 000040 636f 6469 6e67 3d22 7574 662d 3822 3f3e 000050 3c73 6f61 703a 456e 7665 6c6f 7065 2078

### مزحلا تياب تادحو لصف

نع ةيرشع ةيسادس ميق نم جوز لك لصف متي نأ pcap2Text تانايب قيسنت بلطتي تانايب ةءارقب PCAP2Text موقي نأ يف حيحص ريغ قيسنت ببستيف ،ةفاسم قيرط .لشفي مث ةحازإ ةئيه ىلع ةمزحلا

وه ثحبل| عضو نأ نم دكأت ،اهددح مث ل|دبتس| بيوبتل| ةم|لع نع ثحب<ثحب يل| لقتن| .يداع ريبعت

:.اذام نع ثحب لقحلا ىلع (ةئدابلا ةحاسملا ظحال) ([f-a0-9][f-a0-9])([f-a0-9][f-a0-9 ([لخدأ

.لكلا لادبتسإ ىلع رقناو (ةئدابلا ةفاسملا ظحال) 2\ 1\ ب :ب لادبتسإ لقح ألما

ن يب ةفاسم لخدتو ةمزحلل ةيرشعلا ةيسادسلا تيابلا تادحو نع لادبتسالا ةيلمع ثحبت ةعومجم يف مهظفحي ،يرشع يسادس ماقرأ جوز اهعبتي ةحاسم regex قباطي .جوز لك ةعومجم يف مەظفحيو ،ةيرشعلا ةيسادسلا ماقرألا نم رواجملا جوزلا ذخأي مث ،1 طاقتلال ةعومجم لك ىوتحم كلذكو ةبولطملI تاحاسملI نم الك لادبتسالI عبطي 2. طاقتلIلI .طاقتلا

لوصول| ةركاذ نم ريثكل| مدختسي هنإ .فلمل| لوط بسح قئاقد وأ ناوث ةدع رمأل| قرغتسي .اروبص نك ،اريبك فـلملI ناك اذإ ليءثشتلI ءانثأ (RAM) وياوشعلI

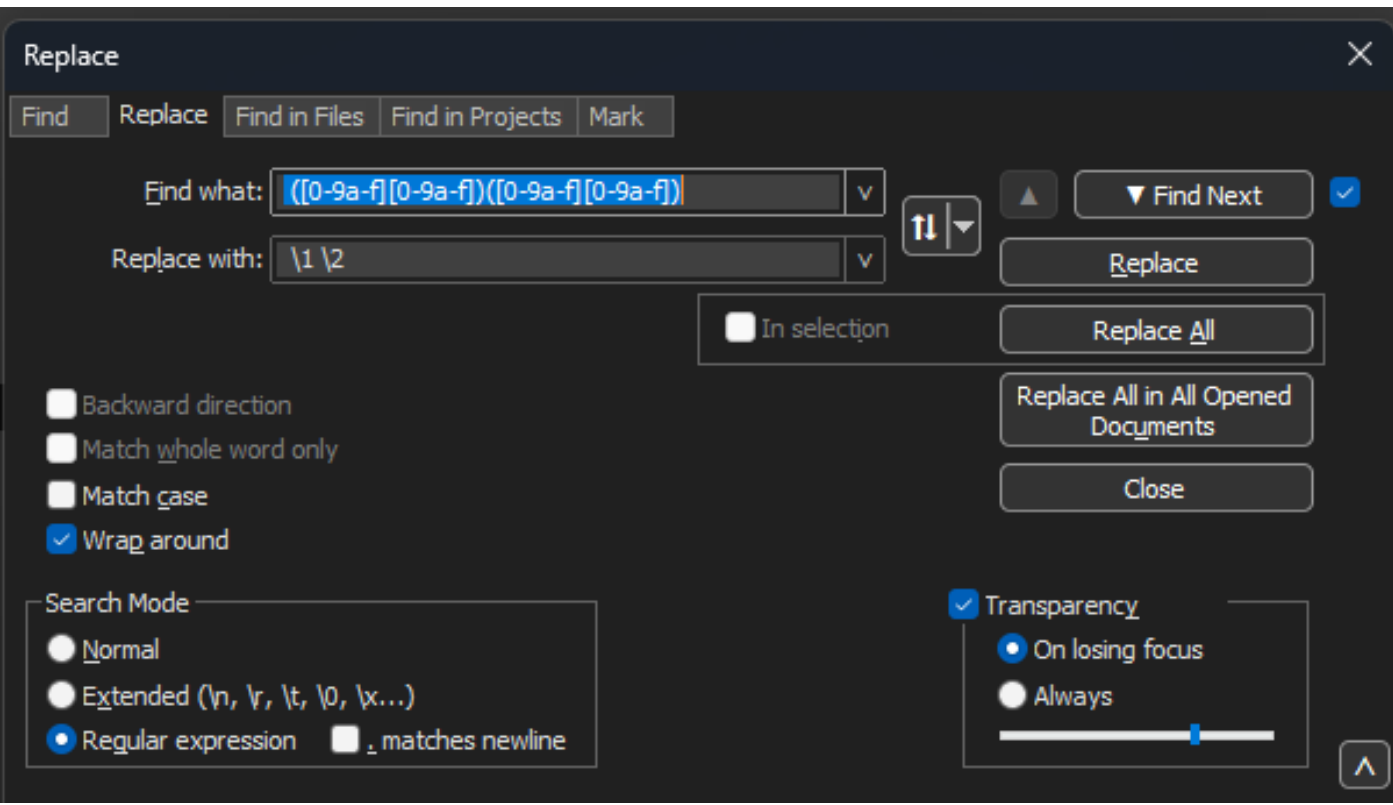

.رخآ يداع ريبعتب هؤلم مت يذلا لادبتسالا لقحو ينوناق ريبعتب هؤلم مت ام ىلع روثعب راوحلا عبرم لادبتسإ ++Notepad

متيل زهاج وهو ةصاصقلI اذه لثم ودبي جتانلI تاجرخملI فـلم نإف ،ةقباسلI ةيلمعلI دعب .pcap2Text ةطساوب هليوحت

000000 01 00 5e 7f ff fa 80 6d 97 1d a0 40 08 00 45 00 000010 02 ac d4 bb 00 00 01 11 cd 11 c0 a8 64 d1 ef ff 000020 ff fa eb c2 0e 76 02 98 75 7b 3c 3f 78 6d 6c 20 000030 76 65 72 73 69 6f 6e 3d 22 31 2e 30 22 20 65 6e 000040 63 6f 64 69 6e 67 3d 22 75 74 66 2d 38 22 3f 3e 000050 3c 73 6f 61 70 3a 45 6e 76 65 6c 6f 70 65 20 78 000060 6d 6c 6e 73 3a 73 6f 61 70 3d 22 68 74 74 70 3a 000070 2f 2f 77 77 77 2e 77 33 2e 6f 72 67 2f 32 30 30 000080 33 2f 30 35 2f 73 6f 61 70 2d 65 6e 76 65 6c 6f 000090 70 65 22 20 78 6d 6c 6e 73 3a 77 73 61 3d 22 68

PCAP ىلإ يصنلاا فالملا ليوحت

Wireshark ربع (GUI) ةيموسرلI مرذختسملI ةهجاو

غيرفت نم داريتسإ<فـلم ىلإ حفـصتو Wireshark حتفا ،PCAP عل| لـماكـل| فـلـملا لـيوحتـل ِراوح عٻرم رهظي ،يسادس.

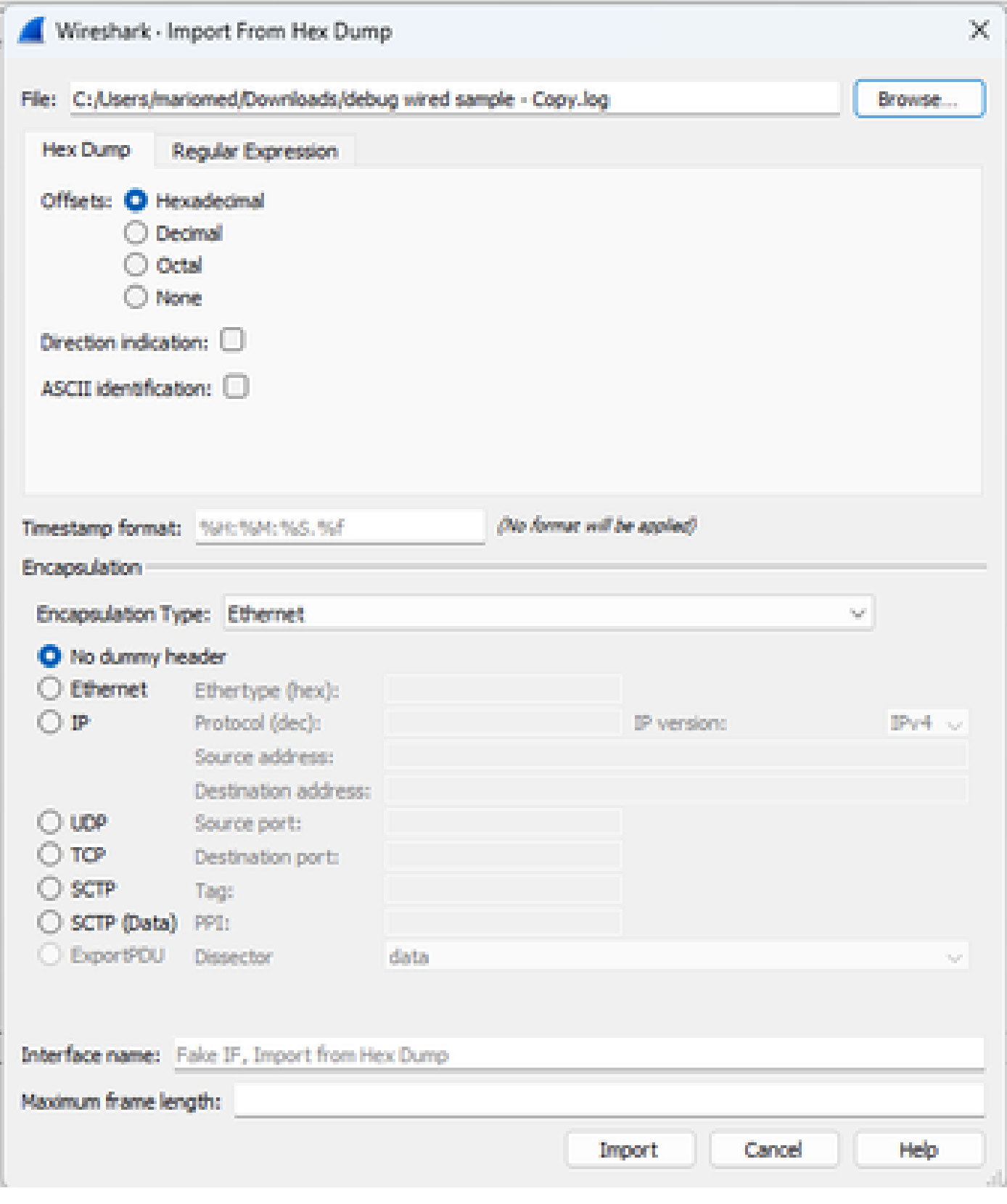

Wireshark داريتسإ ةشاش

يسادس وه ددحملا ةحازإلI عون نأ نء دكأت .يصنلI فـلـملI غيرفت ددحو ..حفصت رز ىلع رقنI .<br>.يم مو سأر ديدحت مټي ملو تنرثيإ وه نيمضتلاً ءون ،رشع

.ليوحتلا ةيلمع ءدبل داريتسإ قوف رقنا

رماوألا رطس ربع

دلجم ىلإ راسملا> ليغشتب مق ،Windows رماوأ رطس يف PCAP فلم ىلإ يصن فلم ليوحتل .<جارخإل| فـلم راسم> <pcap يصن فـلم يـلإ راسملl> wireshark>\text2pcap.exe تيبثت

ليغشتل جاتحت تنك الإو كب صاخلا راسملا ىلإ Wireshark دلجم ةفاضإ ايرايتخإ كنكمي اهيف موقت ةرم لك exe.pcap2صنلا ىلإ هلمكأب راسملا ىلإ ريشي يذلا pcap2صنلا .wireshark تيبثت دلجم لخاد exe.pcap2text دجوي .فلم ليوحتب

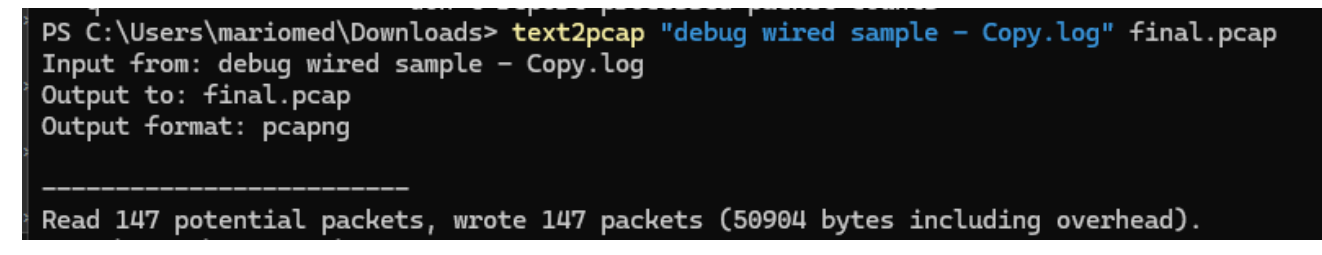

حاجنب مزحلا غيرفت ليوحت دعب Windows رماوأ رطس جارخإ

ءاجرلا ،صنلا فلمل ةقبسملا ةجلاعملل ةددعتم regex تارايخ اضيأ pcap2صنلا نمضتي .تامولعملا نم ديزم ىلع لوصحلل <u>ةيوديلا Text2pcap</u> ق<u>حفص</u> ىلإ عوجرل

اهحالصإو ءاطخألا فاشكتسا

مزح يأ ةءارق هنكمي ال pcap2صنلا نكل حيحص صنلا فلم

يفرطلا يكاحملا ةطساوب اهجاتنإ مت يتال تتافلملا زيمرت ضعب ةءارق text2pcap ىلع رذعتي .(اهريغ وأ PuTTY وأ نمآلا CRT (عئاش لكشب ةمدختسملا لقتنا ++.Notepad مادختساب pcap2Text ةطساوب هتءارق نكمي ريفشت ىلإ رييغتلاب مق .ىرخأ ةرم PCAP ىلإ ليوحتلاب مق مث ،فلملا ظفحاو UTF-8خزيمرت ىلإ

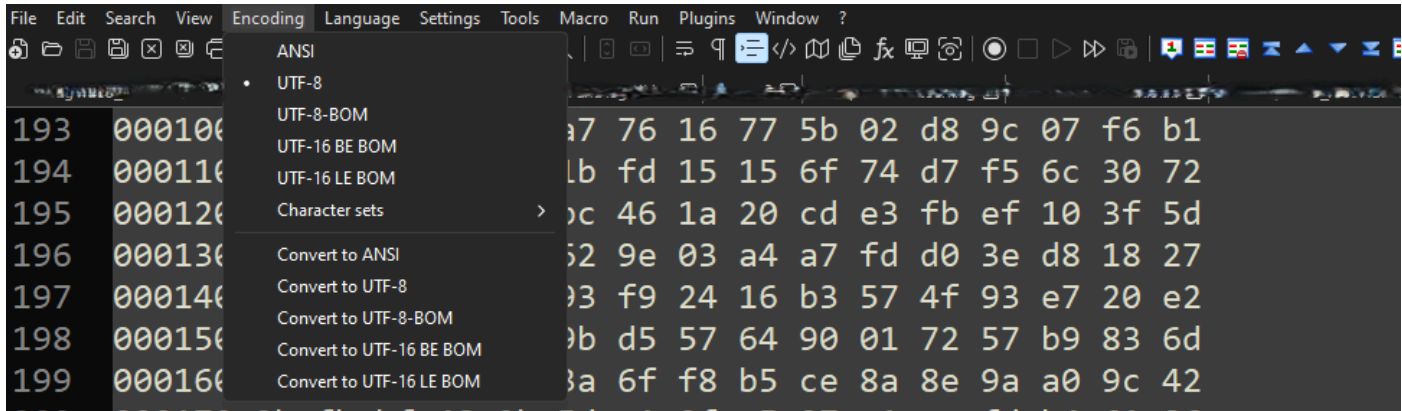

++.Notepad زيمرتلا ةمئاق تارايخ

### ةقسانتم ريغ ةحازإ

لكشب ةمزحلا ىلع تانايبلا ءزجب ةصاخلا تيابلا تادحو لصف متي ال امدنع أطخلا اذه رهظي يف لشفيو ةديدج ةمزح ةيادب ضرتفي PCAP2Text لعج ىلإ يدؤي اذهو ،جاوزأ يف حيحص .ةيروفلا ةمجرتلا

all undebug لثم ةمزحلا ىوتحم طسو يف لسالس وأ لصف نودب ةمزحلل تياب تادحو يأ نع ثحبا .رمألا

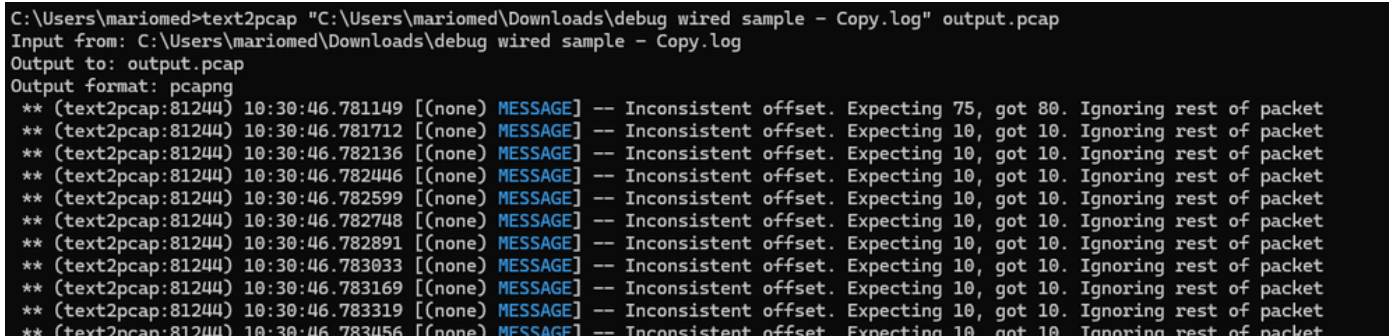

.تارم ةدع ةيفرطلا ةطحملا ىلإ ةقسانتملا ريغ ةحازإل عبطت .حلاص ريغ فلم ليوحت ةلواحم دعب *Windows رم*اوأ رطس جارخإ

ةمجرتلا هذه لوح

ةي الآلال تاين تان تان تان ان الماساب دنت الأمانية عام الثانية التالية تم ملابات أولان أعيمته من معت $\cup$  معدد عامل من من ميدة تاريما $\cup$ والم ميدين في عيمرية أن على مي امك ققيقا الأفال المعان المعالم في الأقال في الأفاق التي توكير المالم الما Cisco يلخت .فرتحم مجرتم اهمدقي يتلا ةيفارتحالا ةمجرتلا عم لاحلا وه ىل| اًمئاد عوجرلاب يصوُتو تامجرتلl مذه ققد نع امتيلوئسم Systems ارامستناه انالانهاني إنهاني للسابلة طربة متوقيا.